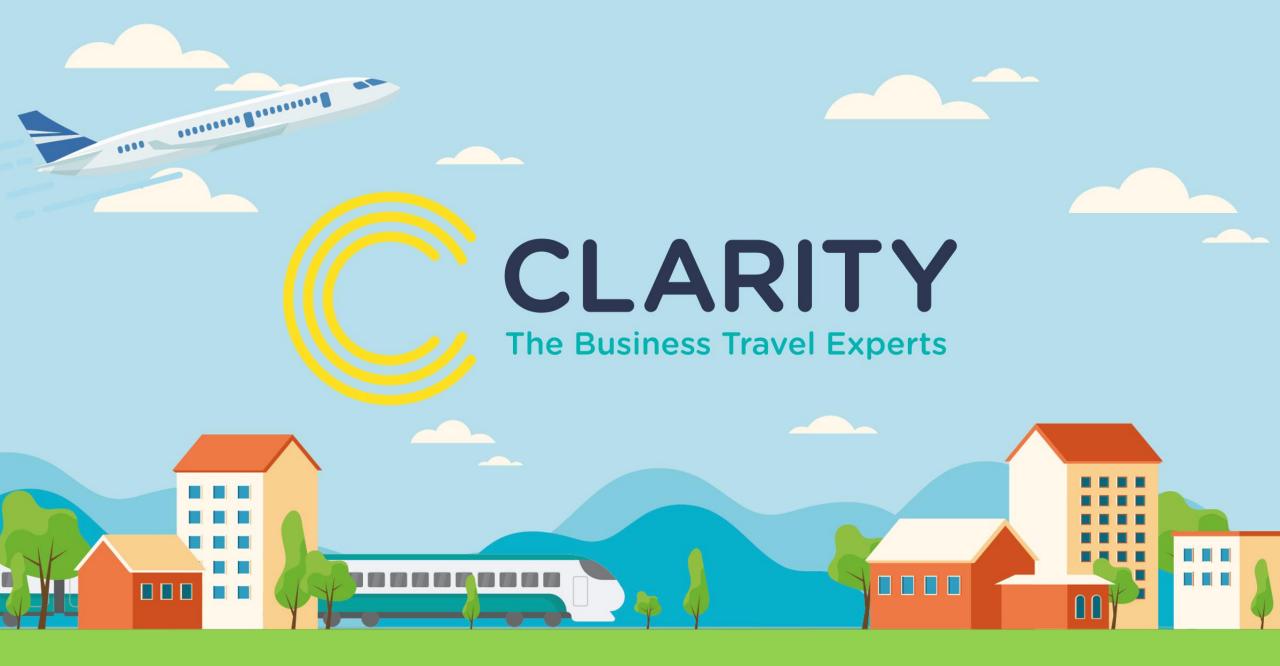

# **Guide to booking a Rail Journey**

#### **Rail Search**

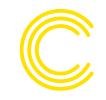

| → Flights 😡 Rail 🛤 Hotels 🖨 Taxi 🖸   | Parking | ]                   |      | 🌣 Baskets manage    | r 🗁 Your     | basket is empty |
|--------------------------------------|---------|---------------------|------|---------------------|--------------|-----------------|
| Search for <b>trains</b>             |         |                     |      |                     |              |                 |
| National rail     Airport express    |         |                     |      |                     |              |                 |
| Return - for 1 Adult - in Standard - |         |                     |      |                     |              | Favourites -    |
| From                                 |         | То                  | Dep  | art                 | Return       |                 |
|                                      | ⇔       |                     | İ    | Wed 24 Jul<br>07:00 | ₩ed<br>17:00 | l 24 Jul        |
| Extra time to change                 |         | Add via destination | Toda | ay Tomorrow         | Same Day     | Next Day        |
| More options -                       |         |                     |      |                     |              |                 |
|                                      |         |                     | *    | Add to favourites   | 🕞 Sea        | rch for trains  |

When booking your train journey, the default search will be for National Rail, although you can quickly change to Airport Express using the radio button at the top of the search section.

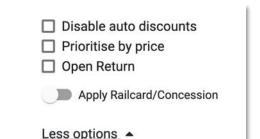

More options allows you to select several options including disable auto discounts, prioritise by price, open return and whether you would like to apply a railcard / concession to the booking.

# London Underground

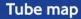

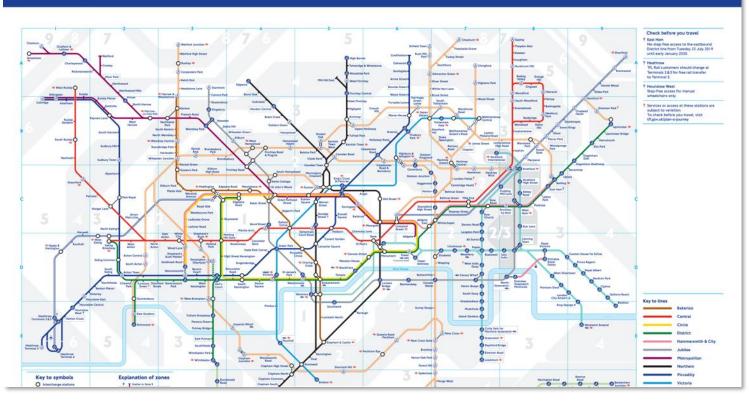

The search function also allows you to open a map of the London Underground in a new tab which may be saved to access offline.

#### **Rail Results**

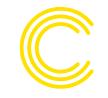

|                                                            | Depart: Tue 3<br>Manchester I  | 30 Jul<br>Piccadilly (MAN) | ) 💛 Euston, I           | London (EUS)        | Return: Tue 3<br>Euston, Lond |                     | Manchester Pic      | cadilly (MAN)       |
|------------------------------------------------------------|--------------------------------|----------------------------|-------------------------|---------------------|-------------------------------|---------------------|---------------------|---------------------|
|                                                            | < Earlier                      |                            |                         | Later >             | < Earlier                     |                     |                     | Later               |
|                                                            | 07:01<br>↓<br>09:00            | 07:15<br>↓<br>09:20        | 07:35<br>↓<br>09:49     | 07:54<br>↓<br>10:16 | 17:00<br>↓<br>19:05           | 17:20<br>↓<br>19:27 | 17:40<br>↓<br>19:50 | 18:00<br>↓<br>20:05 |
|                                                            | <u>Direct</u><br><u>1h 59m</u> | <u>Direct</u><br>2h 5m     | <u>Direct</u><br>2h 14m | Direct<br>2h 22m    | Direct<br>2h 5m               | Direct<br>2h 7m     | Direct<br>2h 10m    | Direct<br>2h 5m     |
| Cheapest Single tickets                                    |                                |                            |                         |                     |                               |                     |                     |                     |
| Standard Single                                            | £148.00<br>CHEAPEST            | £148.00<br>CHEAPEST        | £148.00<br>CHEAPEST     | £175.00             | £137.00<br>CHEAPEST           | £137.00<br>CHEAPEST | £148.00             | £137.00<br>CHEAPEST |
| Show more single tickets<br><b>Return Tickets</b>          |                                |                            |                         |                     |                               |                     |                     |                     |
| The Easy Rider                                             | £259.00                        | £259.00                    | £259.00                 | £259.00             | £259.00                       | £259.00             | £259.00             | £259.00             |
| Anytime Return 📮                                           | £350.00                        | £350.00                    | £350.00                 | £350.00             | £350.00                       | £350.00             | £350.00             | £350.00             |
| Split Tickets                                              |                                |                            |                         |                     |                               |                     |                     |                     |
| Anytime Day Return<br>(MAN-SOT)The Easy<br>Rider (SOT-EUS) | £229.80                        | £229.80                    |                         |                     |                               |                     |                     |                     |

Rail results are displayed with the cheapest ticket first.

Calling points can be displayed by clicking on the 'Direct & time' link.

Split ticketing will appear automatically on available routes.

#### Rail Results - Basket

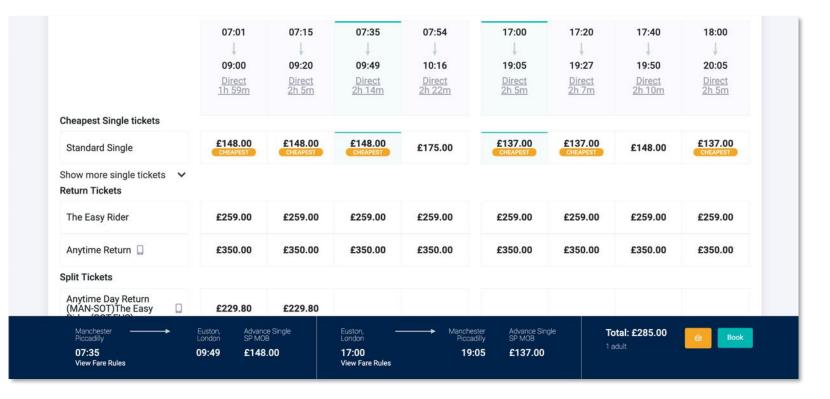

Once you've identified a suitable fare, click on it to add it to the basket at the bottom of the screen.

To remove a fare from the basket, simply click it again.

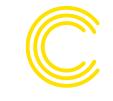

# Rail Results – Fare Rules

| Fare rules                                                                                                    | ×                                                                                                    | 9:4                  |
|----------------------------------------------------------------------------------------------------|----------------------------------------------------------------------------------------------------|----------------------|
| Route Restriction Code<br>Ticket Type Class<br>Ticket Type Conditions<br>Description<br>Valid Return Rule<br>Ticket Type Name<br>Change Rule<br>Pre Booking Requirement<br>Railcard Discount<br>Ticket Type Code<br>Child Discount<br>Valid Out Rule<br>Start Date | <ul> <li>Route Restriction Code</li> <li>Unable to lookup 'Route Restriction Code' 00515</li> <li>Ticket Type Class</li> <li>Standard</li> <li>Ticket Type Conditions Description</li> <li>Travel must be completed on the train service and in the reserved seat as shown on the ticket.</li> <li>Valid Return Rule</li> <li>N/A</li> <li>Ticket Type Name</li> <li>Advance Single</li> <li>Change Rule</li> <li>For credit card paper tickets, Electronic tickets, eTicket, or tickets sent to a Mobile Phone, mTicket, travel plans can be changed at any time before the booked train departs. Self-print tickets can be exchanged but this depends on the train operator, who should be consulted. Changes to tickets cannot</li> </ul> | 15<br>25<br>59<br>50 |
|                                                                                                    | Ok                                                                                                    | 52.                  |
| 09:00 £137.00                                                                                                    | 17:00 19:05 £125.00 1 adult                                                                                                    |                      |

Fare rules are available in the basket for both the outbound and return legs of the journey.

# Rail Results – Reason For Booking

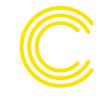

| 07:01<br>↓<br>09:00                         |                                       | 07:35<br>↓<br>09:49                    | 07:55<br>↓<br>10:16      | 17:00<br>↓<br>19:05 | 17:20<br>↓<br>19:27 |
|---------------------------------------------|---------------------------------------|----------------------------------------|--------------------------|---------------------|---------------------|
| Direct<br>1h 59m                            | Direct<br>2h 5m<br>Requires a Boo     | Direct<br>2h 14m<br>oking Reason.      | Direct<br>2h 21m         | Direct<br>2h 5m     | Direct<br>2h 7m     |
| £137.00<br>CHEAPEST                         | Pick a booking r<br>Or click the cros | eason from the l<br>s in the top right | ist below:<br>to cancel. |                     | £125.00<br>CHEAPEST |
| £259.00                                     |                                       |                                        |                          | •                   | £259.00             |
| £350.00                                     | Need More Flex                        |                                        |                          |                     | £350.00             |
| £229.80                                     |                                       | Client/Colleagu                        | e                        |                     |                     |
| Euston, Advan<br>London SP MC<br>09:00 £137 |                                       | able<br>17:00                          | 19:0                     |                     | £229.80             |

If the rail fare is out of policy, you will be asked to add a booking reason from a drop-down list.

This pop up appears for all out of policy bookings across air, hotel, rail and parking.

#### **Rail Results - Basket**

| ✦ Flights | 🖵 Rail | 🛏 Hotels        | P Parking           |          |                     |                               | 🏟 Baskets manager | 台 £262.00 - 1 items     |
|-----------|--------|-----------------|---------------------|----------|---------------------|-------------------------------|-------------------|-------------------------|
| Your      | baske  | et              |                     |          |                     |                               |                   | Reset basket            |
| Depar     |        | 3 Aug<br>Trains | <b>07:01</b><br>MAN | Direct - | <b>09:00</b><br>EUS | Advance Single SP MOB<br>eTKT | ~                 | 3<br>£262.00<br>1 Adult |
| Retur     |        | 3 Aug<br>Trains | <b>17:00</b><br>EUS | Direct - | <b>19:05</b><br>MAN | Advance Single                |                   | Book                    |
| Save bas  | sket   |                 |                     |          |                     |                               |                   | Start booking           |

Once the fare is added to your basket you can save it for later or begin booking.

Before you proceed, double check the times, dates and price.

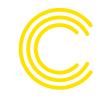

# Rail Results – Add Passenger

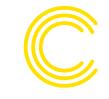

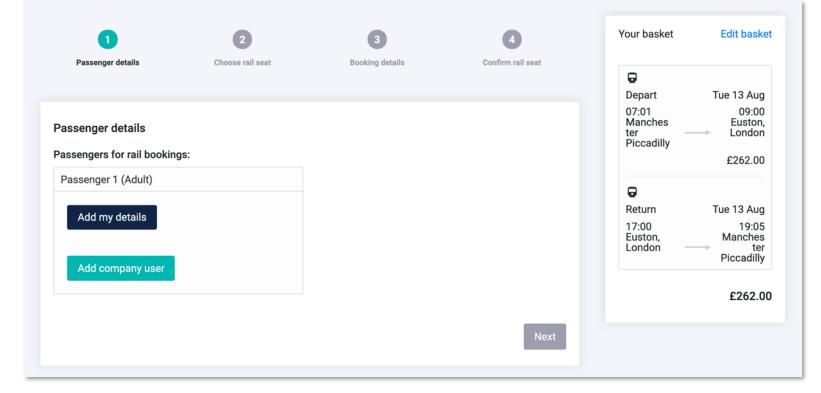

Before proceeding you need to add the passenger details.

Here you can add your details (taken from your profile) or add another company user. You can search via email, surname or employee number.

# **Rail Results – Seat Selection**

| Seats for rail journey: Manchester Piccadilly $\leftrightarrow$ Euston, London |           |                    |               |                 |      |  |
|--------------------------------------------------------------------------------|-----------|--------------------|---------------|-----------------|------|--|
| Outward Journey:<br>Seats are mandatory                                        |           |                    |               |                 |      |  |
| O No Seat                                                                      |           | 🔘 Seat             | :             | O Specific Seat |      |  |
| Direction:                                                                     | Lo        | cation:            |               | Position:       |      |  |
| Any                                                                            | • A       | iny                | •             | Any             | •    |  |
| Return Journey:                                                                |           |                    |               |                 |      |  |
| 🔘 No Seat                                                                      |           | 🔘 Seat             | :             | O Specific Seat |      |  |
| Direction:                                                                     | Lo        | cation:            |               | Position:       |      |  |
| Any                                                                            | • A       | ny                 | •             | Any             | •    |  |
| Please select any special optio                                                | ns you pr | efer from the list | below:        |                 |      |  |
| Uideo                                                                          |           | C                  | ] Table       |                 |      |  |
| Power                                                                          |           |                    | Internet      |                 |      |  |
| <ul> <li>Near luggage</li> <li>Near buffet</li> </ul>                          |           |                    | ] Near toilet |                 |      |  |
|                                                                                |           |                    |               |                 | Next |  |
|                                                                                |           |                    |               |                 |      |  |

Next, you can select your seat for the journey (on available routes) based on the direction of travel, location and position.

You can also select special preferences such as near plug sockets, toilets or luggage racks.

#### Rail Results – Seat Confirmation

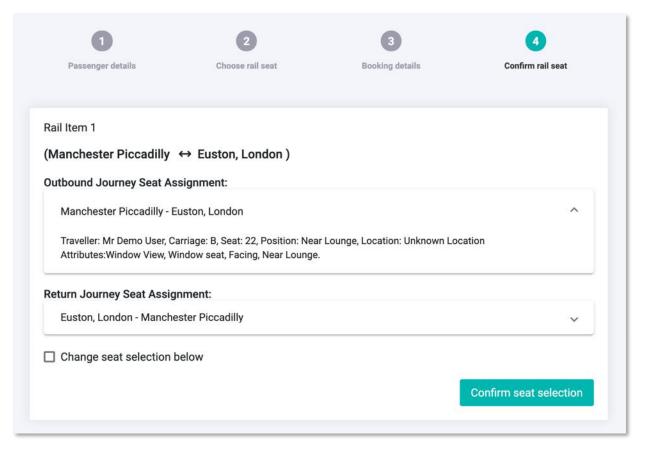

Before completing the booking, confirm your seat selections on the outbound and return legs of your journey.

If you are unhappy with your selection, you can check the change seat selection box to be reallocated.

# Rail Results – Business Purpose

| Rail Options for Mr Demo | User:                       | When co             |
|--------------------------|-----------------------------|---------------------|
| Proof Of Id:             |                             | booking<br>the purp |
| CreditCard (CC)          | •                           |                     |
| Company Name:            |                             | You can             |
| ABC                      |                             | down bo             |
| Cost Centre:             |                             |                     |
| ABC                      | Business Purpose:           |                     |
| Employee Number:         | Event / Roadshow ( Office)  |                     |
| 1234                     | Event / Roadshow (Off Site) |                     |
| Business Purpose:        | Meeting ( ABC Office)       |                     |
| Enter Value:             | Meeting (Off Site)          |                     |
|                          | Training ( ABC Office)      |                     |
|                          |                             |                     |

When completing your details in the booking screen you will need to add the purpose of your journey.

You can select this from the dropdown box provided.

# Rail Results – Ticket Queue

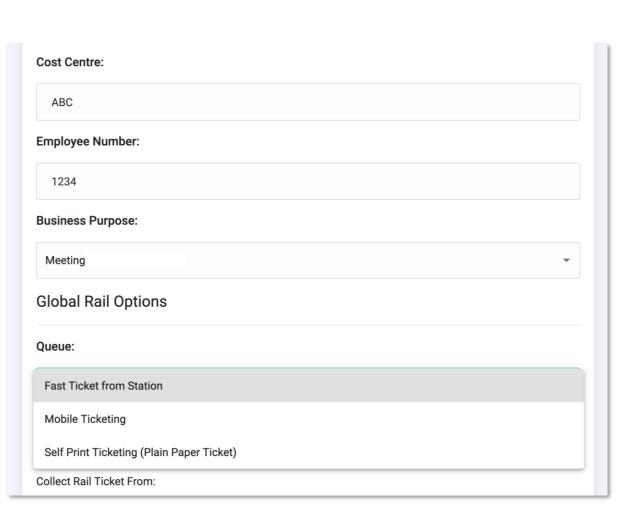

Select your method of delivery from the ticket queue.

On most routes the option of eTicket is now available.

You may also have :

TOD (ticket on departure) Collection, Fast ticket collection from the station of your choice, Mobile ticketing or Self print ticketing.

#### Rail Results – Booking Confirmation

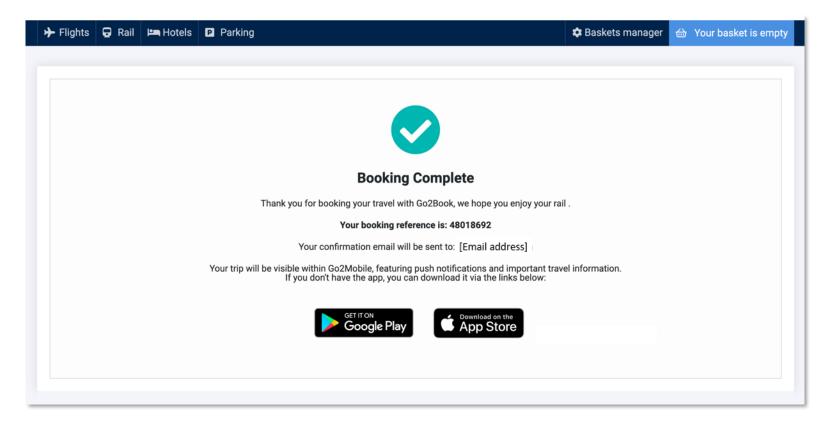

You will then be taken to a screen confirming your booking and providing a reference. You will then receive your Trip Planner confirmation email.

You will be prompted to follow links to download our interactive itinerary mobile app, Go2Mobile.

To view a short training video please click <u>Clarity guide to</u> <u>booking a rail journey</u>

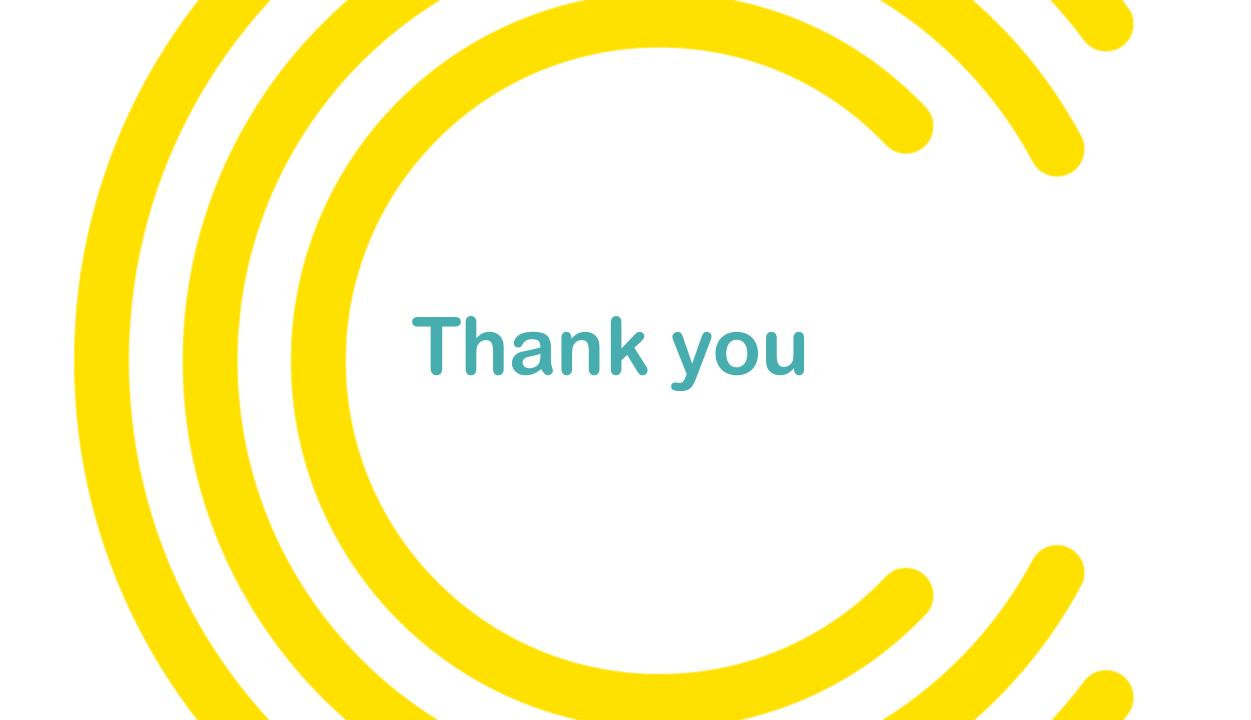